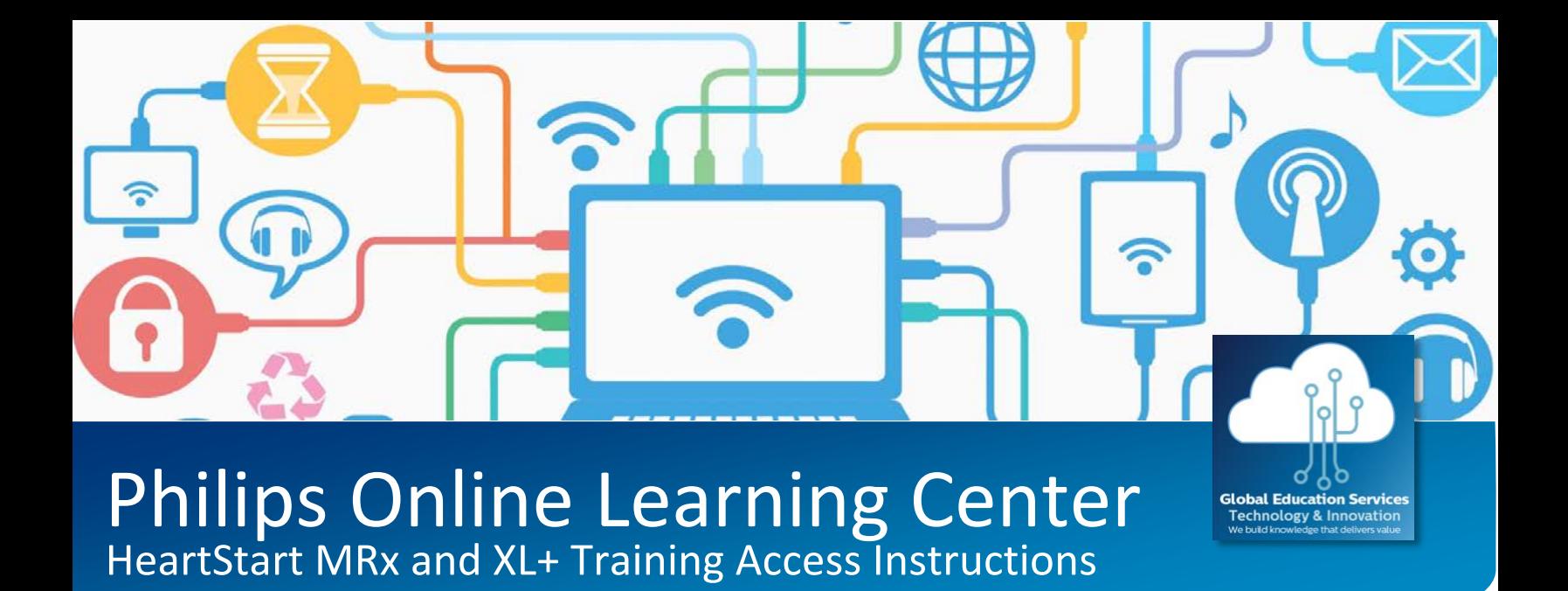

The Philips Online Learning Center is pleased to offer medical professionals the HeartStart MRx and XL+ Monitor/Defibrillator Training. The MRx course includes 3 CERPs provided by the AACN.

Please follow the instructions below to access this training:

- 1. Visit www.theonlinelearningcenter.com and click the 'Register Now' button located in the top right corner of the home page.
- 2. Enter your email address and create a password. Re-enter both as instructed. Proceed to the Account Details page by clicking 'Next'.
- 3. On the Account Details page, enter the information requested taking care to provide all required information (indicated by an asterisk (\*)). You will not be allowed to proceed to the next step until all of the required information has been supplied.
- 4. On the CEU Account Information page, enter a CEU Account ID or Site ID if one has been provided to you by Philips or your manager. Click 'Next' to proceed to the Memberships/ Licensing page.
- 5. On the Memberships/Licensing page, choose the option(s) that pertain to you, if any. Once completed, click 'Next'.
- 6. On the Save My Information page, complete your registration by clicking 'Finish'.
- 7. After you've completed your registration, an account activation email will be sent from info@theonlinelearningcenter.com to the email address you provided in your registration.
- 8. After activating your account, you will be logged in automatically.
- 9. Using the left navigation menu, select 'Course Catalog' and then 'Course Finder'.
- 10. Scroll down to the category HeartStart Product Training and click on the HeartStart course you would like to receive training for to review the course description.
- 11. At the bottom of the page under Purchase Options, click the 'Get it Now' button to obtain the course. You must be logged in to the Philips Online Learning Center to see the 'Get it Now' purchase option.
- 12. The course will be located in 'My Learning Activities' which is where you launch the course to begin training.

**For assistance, contact the Philips Online Education Helpdesk Monday – Friday, 7am to 9pm US ET Toll-Free: 1.800.692.4295 Outside of the US: 1.770.510.1132 PHILIPS** innovation #you **Email: info@theonlinelearningcenter.com**